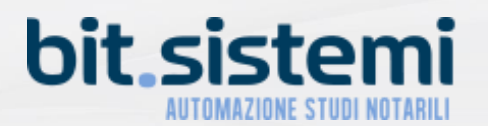

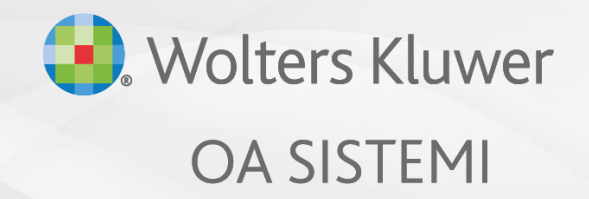

notaionext.it

**Novità ed aggiornamenti NotaioNext 4.5**

gennaio 2022

### Sommario

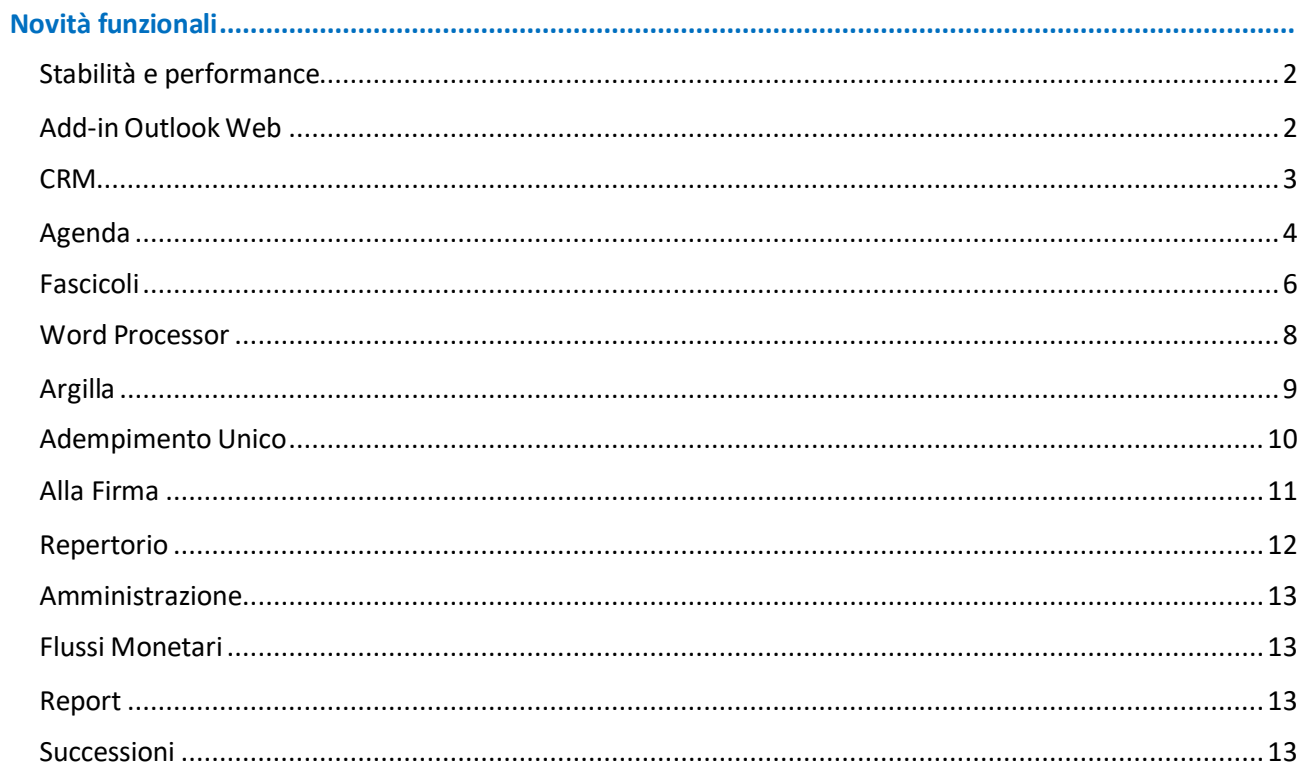

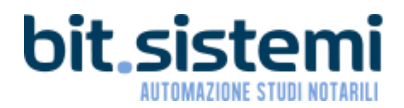

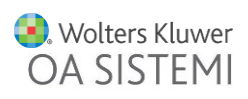

### Novità funzionali

#### <span id="page-2-1"></span><span id="page-2-0"></span>Stabilità e performance

- 1. Refactoring nuovo client con benefici sulla fluidità e velocità nella navigazione dell'applicazione
- 2. Interventi sull'aggiornamento dei dati inseriti real time
- 3. Stabilizzazione delle configurazioni relative alle griglie
- 4. Stato di avanzamento nella generazione dei PDF

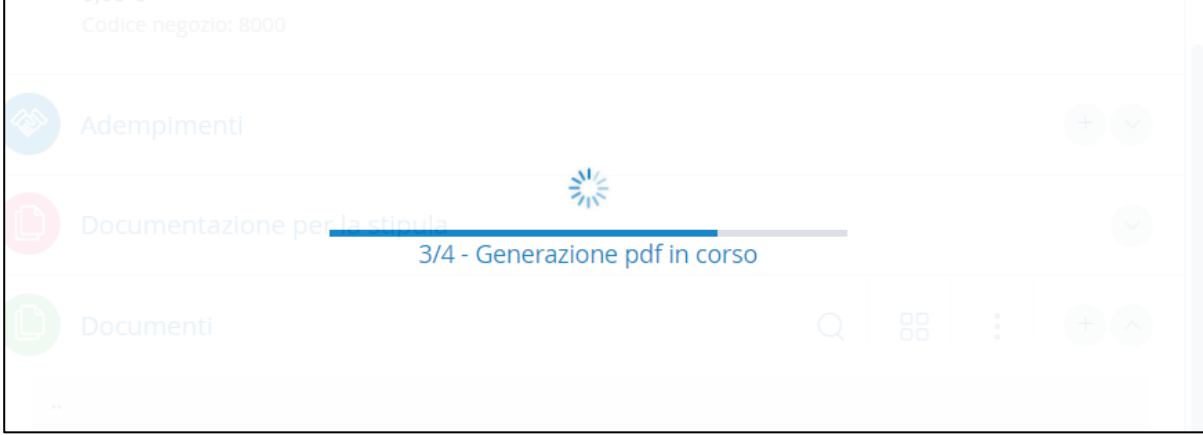

- 5. Ottimizzazione dei processi per la gestione delle copie offline
- 6. Velocizzazione dei processi di lettura e scrittura
- <span id="page-2-2"></span>7. Ottimizzazione generale dell'applicazione

#### Add-in Outlook Web

1. Apertura automatica del pannello di invio delle mail da Notaio Next utilizzando la versione Web di Outlook

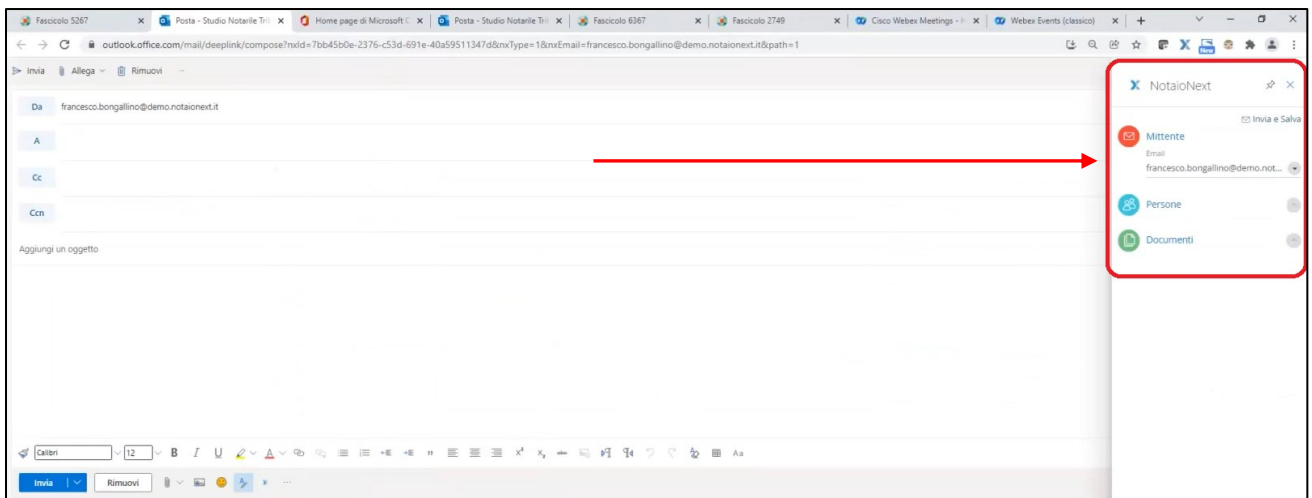

Por poter sfruttare tale funzionalità contatta il nostro centro di assistenza per effettuare l'aggiornamento *dell'Add-in.*

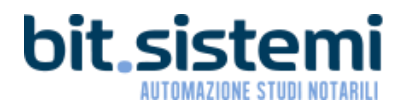

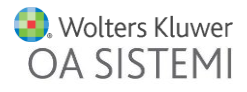

#### <span id="page-3-0"></span>**CRM**

1. Persone fisiche: stato civile non definito

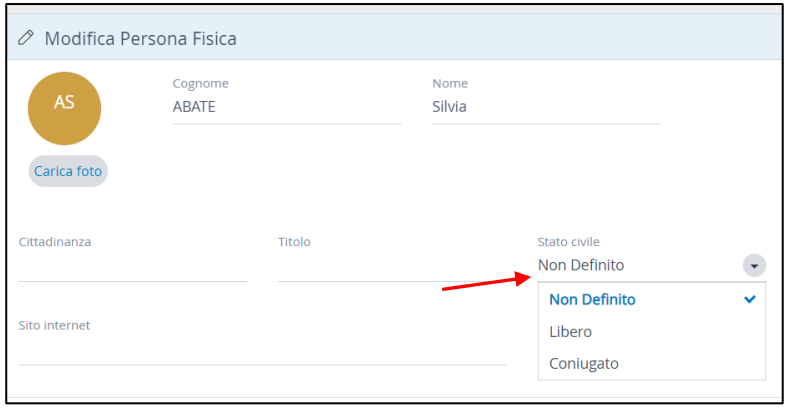

2. Realizzata la funzione per l'apertura delle mail salvate nei documenti delle richieste con la funzione "Apri in Outlook" che permette l'apertura del file .msg in Microsoft Outlook installato in locale

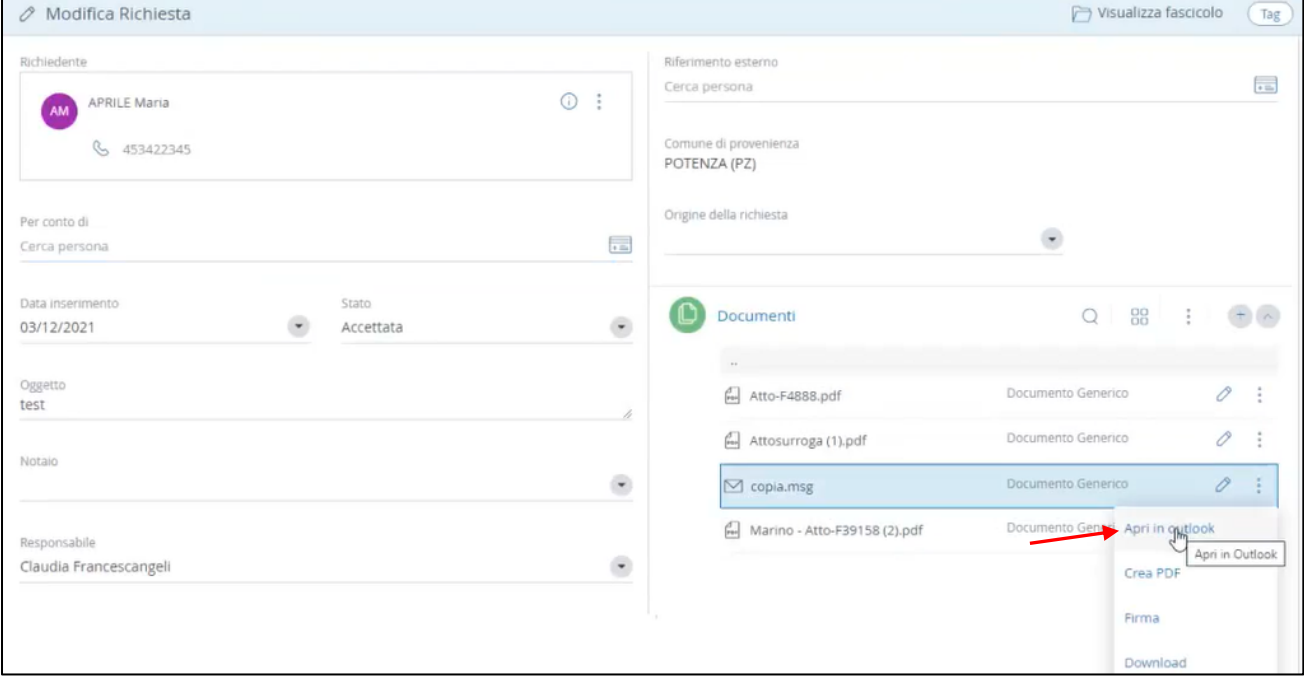

3. Invio multiplo per e-mail di tutti i preventivi associati ad una stessa richiesta

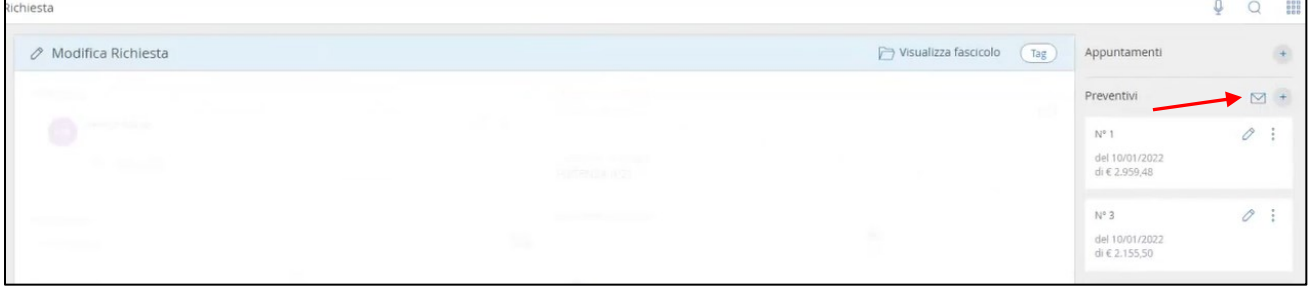

*Cliccando sulla busta in corrispondenza della sezione "Preventivi" partirà la conversione in PDF di tutti i preventivi associati alla richiesta che verranno poi allegati automaticamente ad una nuova e-mail.*

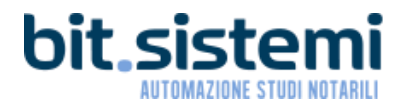

 $\overline{1}$ 

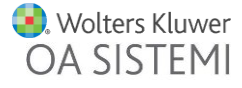

٦

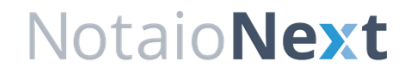

#### <span id="page-4-0"></span>Agenda

1. "Stampa" consente di stampare l'agenda in base alla visualizzazione attiva *(settimanale, giornaliera, mensile, …)*

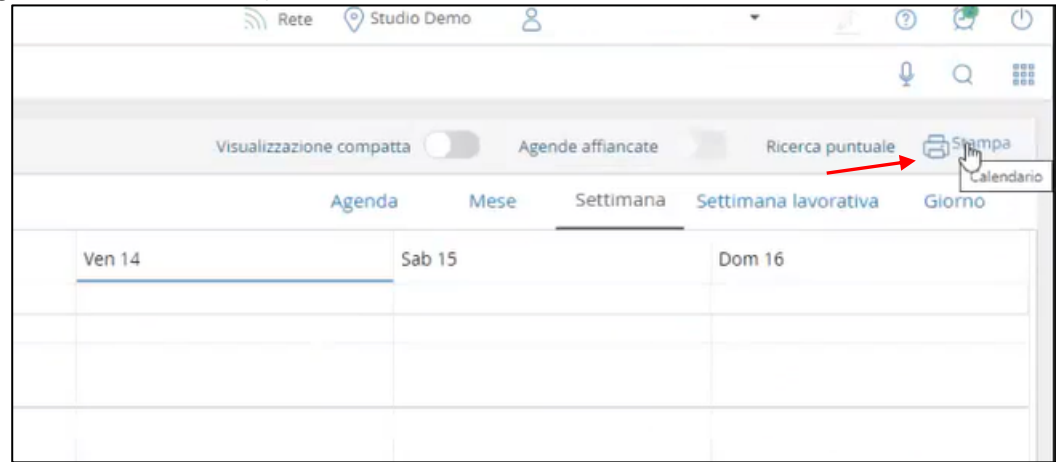

2. Gestione di appuntamenti ricorrenti

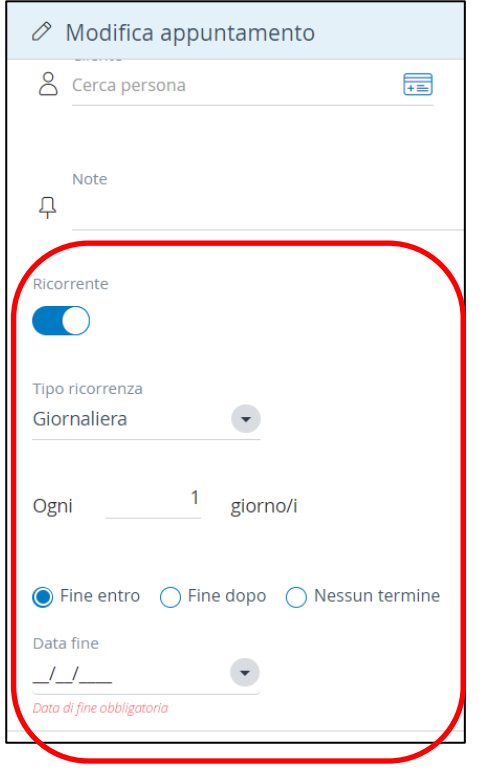

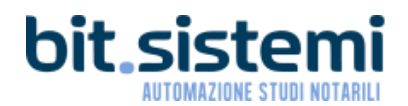

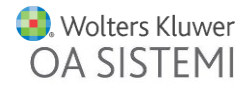

#### 3. Introduzione dello stato "completato" degli appuntamenti

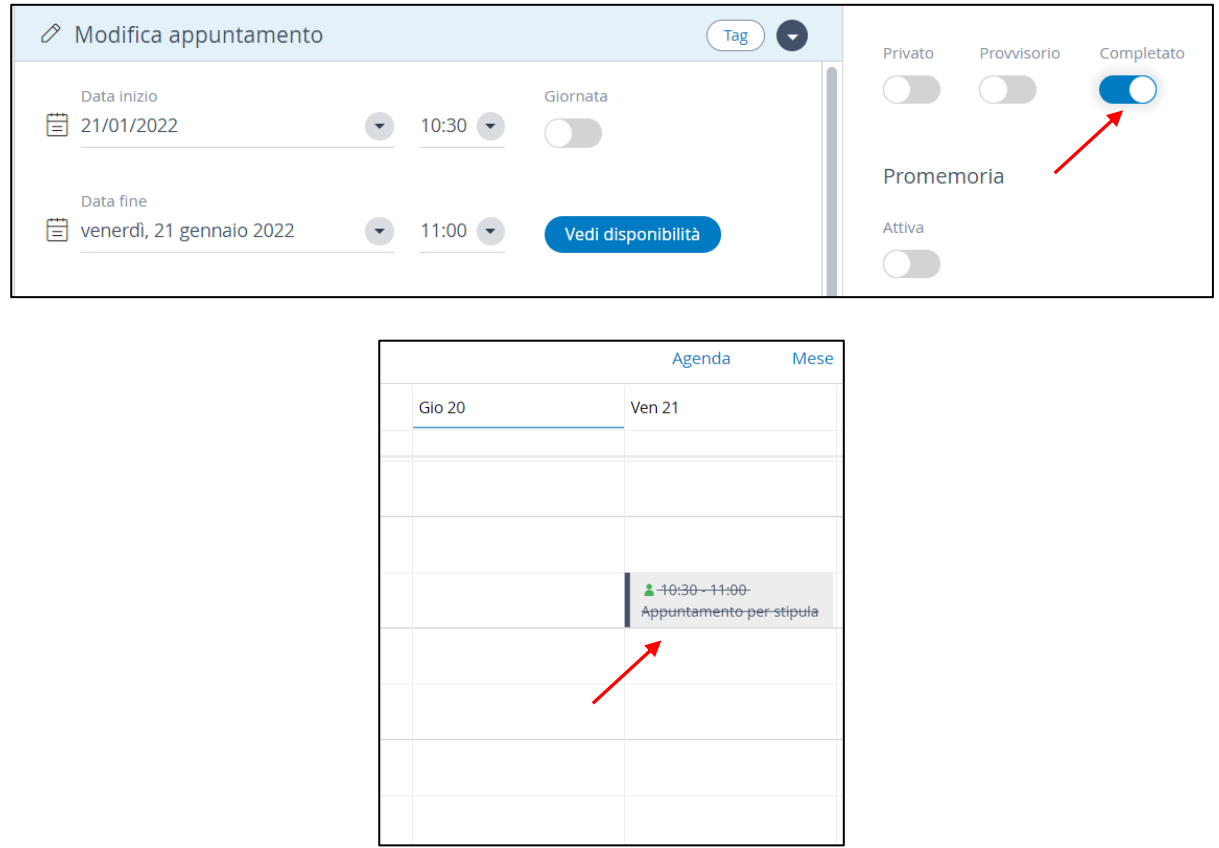

4. Introdotta la "Ricerca puntuale" degli appuntamenti in tutte le viste del calendario in base ai criteri di ricerca impostati

<span id="page-5-0"></span>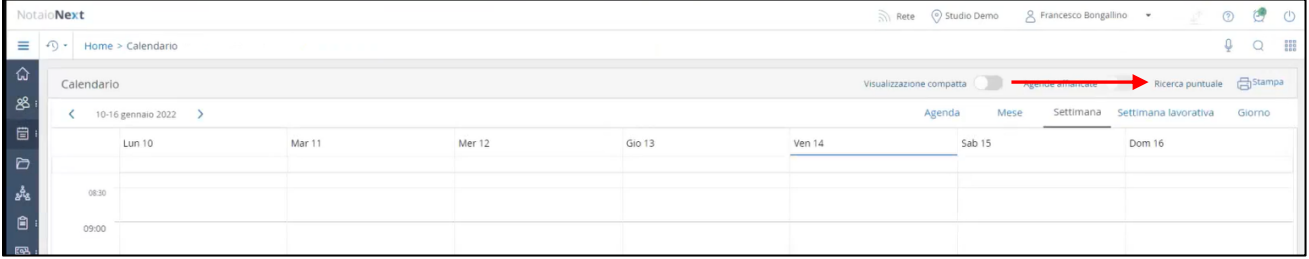

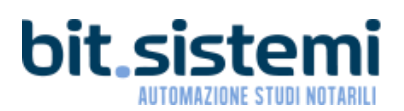

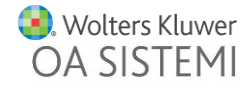

#### Fascicoli

- 1. Richiesta Planimetria: dati del Notaio tra i richiedenti per le richieste per persone giuridiche
- 2. Maggiore evidenza degli errori segnalati durante l'estrazione dei dati. Evidenza degli errori segnalati sulle persone durante l'estrazione dei dati attraverso il mouse over.

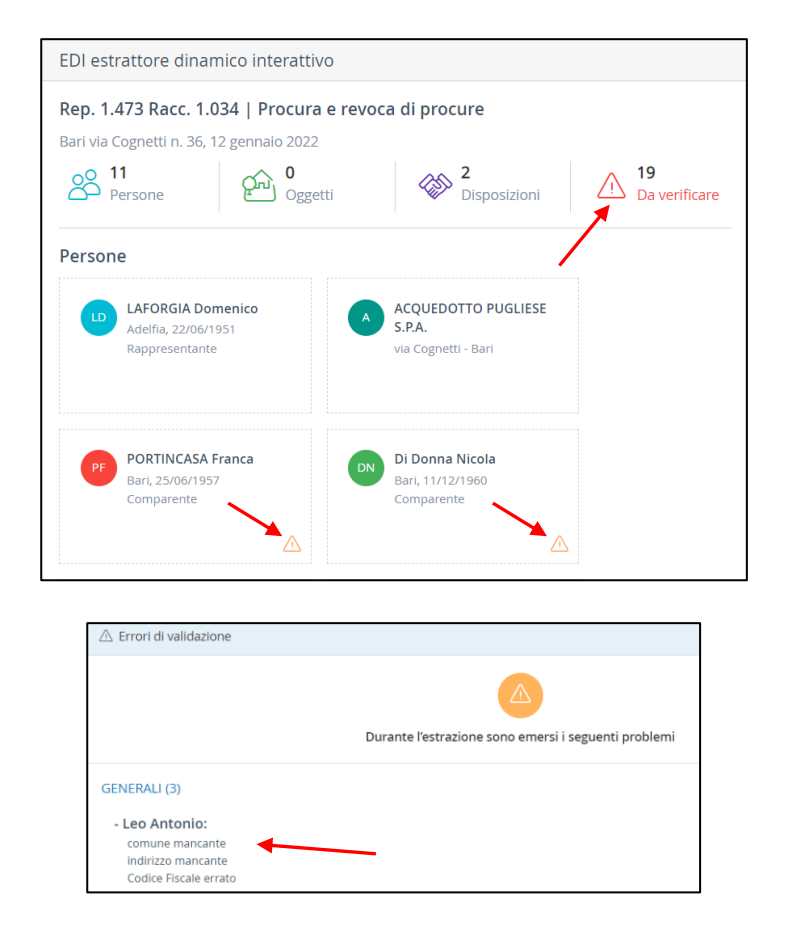

3. Duplicazione di un documento del fascicolo attraverso la funzione "Crea copia" dai tre puntini

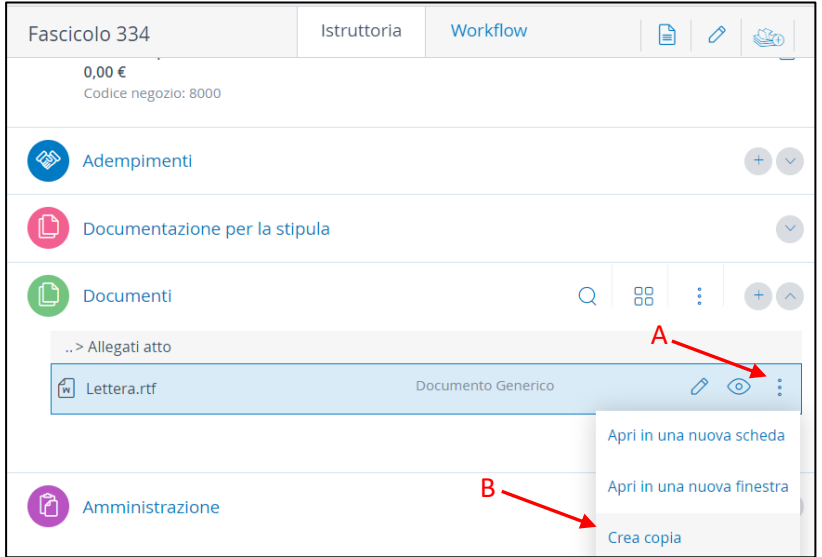

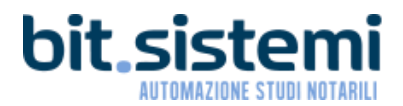

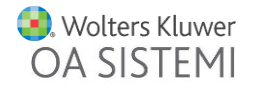

4. Nuova gestione del raggruppamento degli immobili con possibilità di associare e dissociare liberamente e in maniera multipla particelle

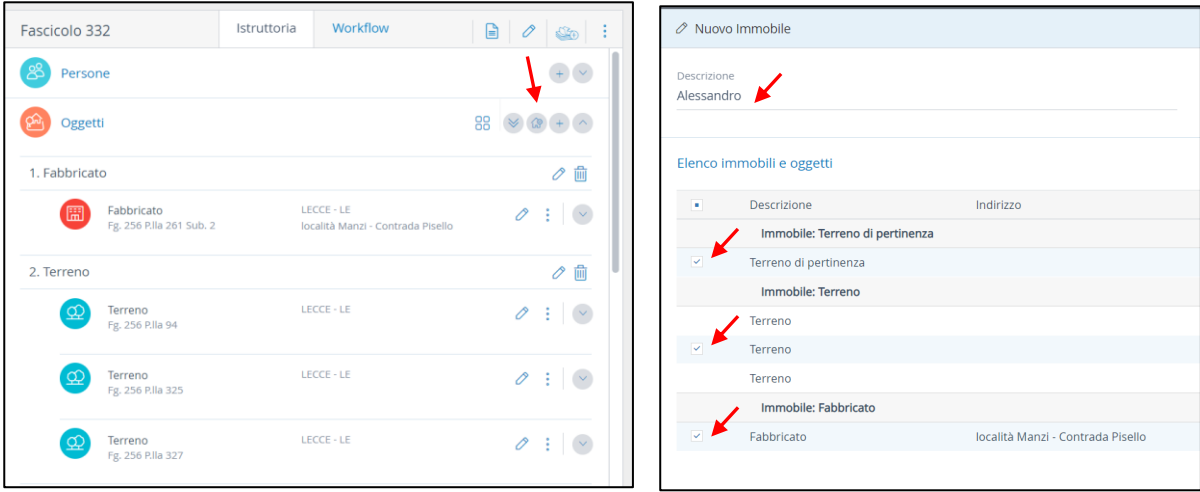

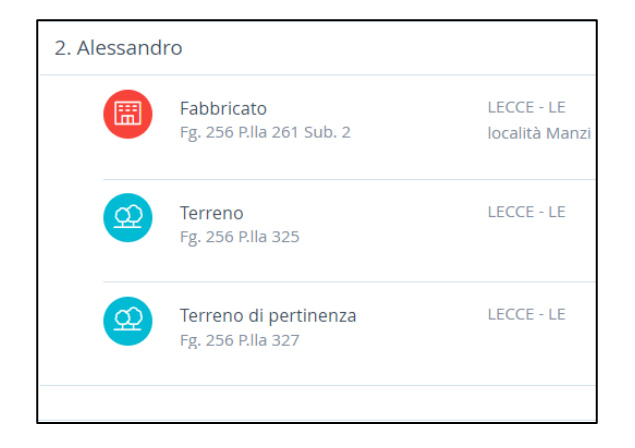

5. Import Visure Catastali: miglioramenti nella lettura e nell'estrazione dei dati dalle visure (vecchio e nuovo formato)

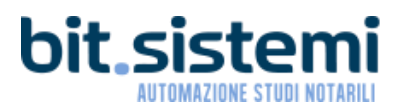

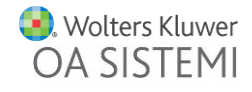

#### <span id="page-8-0"></span>Word Processor

1. Argilla: gestione clausole proprietarie consente di personalizzare alcuni dati variabili richiamati nelle clausole (dati Notaio, luoghi di stipula abituali, dati anagrafici dei testimoni, …)

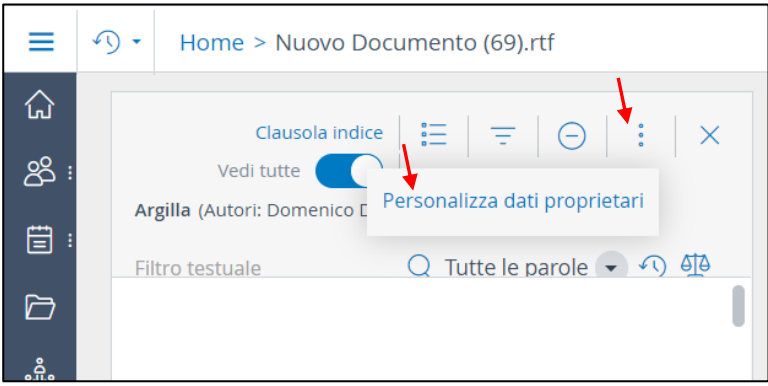

2. Filtra da personalizzare permette di visualizzare le sole clausole che vengono abitualmente modificate dagli utenti di Agilla

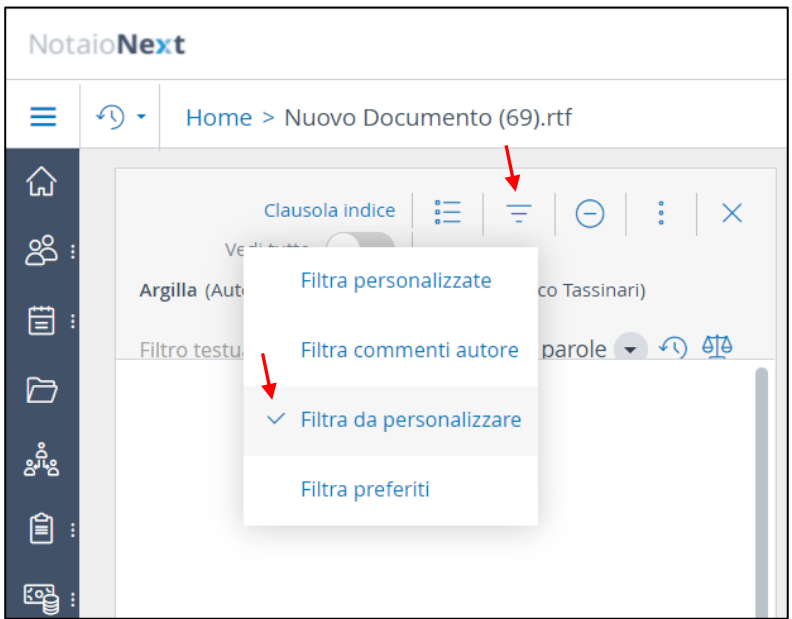

3. Correzione parole sillabate mediante tasto destro

```
- che è interesse precipuo di "Acquedotto Pugliese S.p.A." ga-
                                                                         garantire
                                                                         garantirei
                                                                         garantite
ranttire che tutte le attività della Società siano impront
                                                                         garantirete
```
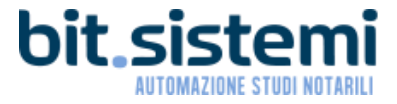

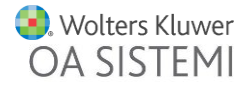

4. Possibilità di inviare un documento via e-mail direttamente nell'editor

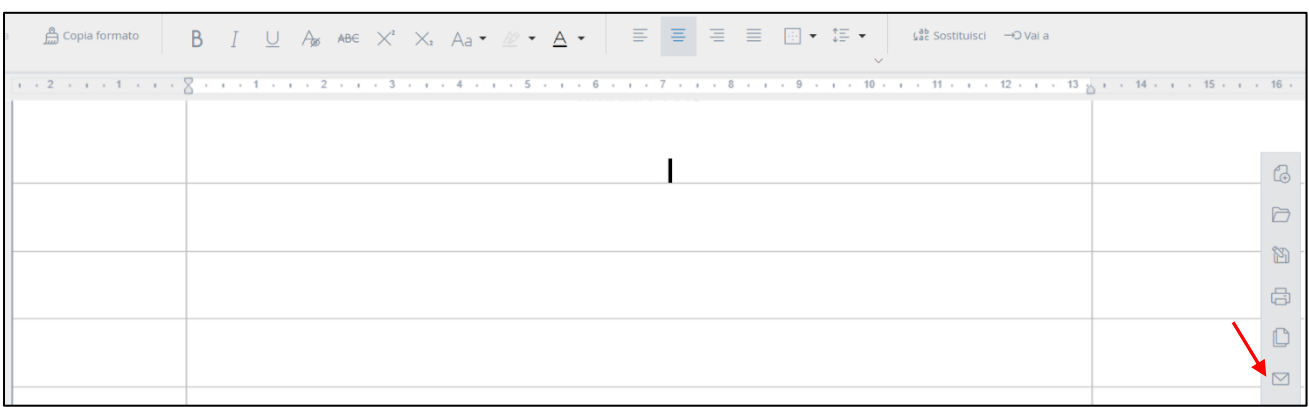

5. Traslitterazione di una valuta in modalità assegno

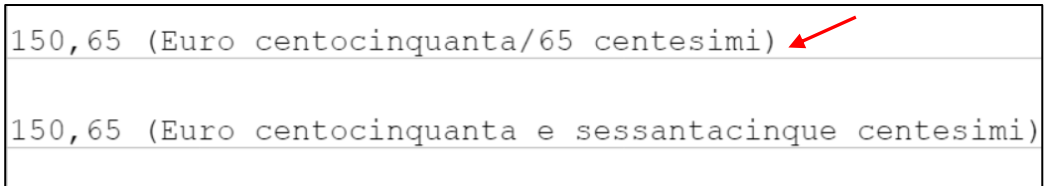

6. Nuovo formato data analogo al d3 senza la data tra parentesi

```
L'anno duemilaventidue, il giorno venti del mese di gennaio
```
#### <span id="page-9-0"></span>Argilla

<span id="page-9-1"></span>6. Aggiornamento delle clausole Terzo Settore

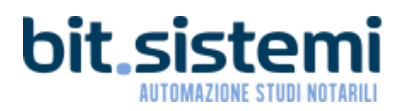

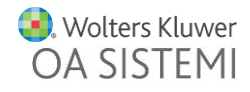

#### Adempimento Unico

1. Indicazione in griglia della presenza del titolo digitale negli stati "In Elaborazione" e "Da Firmare"

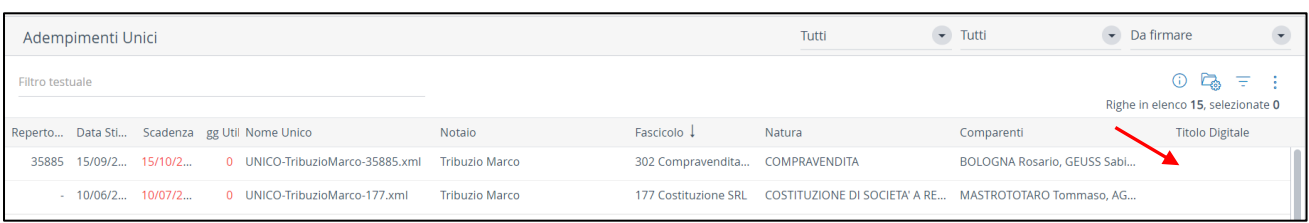

2. Impostazioni: configurazione sulle spunte A B C del quadro D per impostare il valore predefinito delle stesse

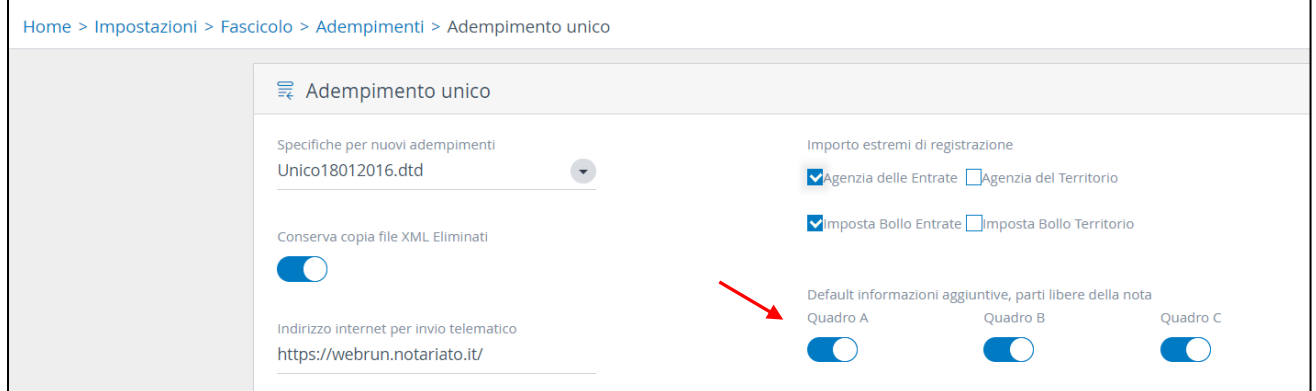

- 3. Apertura automatica sezione aggiungi persone o oggetti quando si apre Registrazione o Nota
- 4. Evidenza del disallineamento tra il totale delle voci collegate ai negozi e alle note e il totale risultante dall'unico inviato
- 5. Ottimizzazione della consultazione degli xml degli adempimenti unici importati da altri gestionali
- 6. Introduzione del campo "progressivo" in modo da memorizzare l'ordine delle unità immobiliari estratte dagli atti e/o visure e poter gestire al meglio eventuali inserimenti e cancellazioni
- 7. Gestione delle agevolazioni collegate a disposizioni anche senza l'oggetto
- 8. Controllo e alert se l'indirizzo dell'immobile è superiore a 50 caratteri per evitare che l'unico venga scartato (errore non segnalato dalle BlackBox)
- 9. Possibilità di azzerare l'adempimento anche quando è stato convalidato
- 10. Modifica dell'ordine dei negozi nella scheda **Registrazione** dell'Adempimento Unico mediante operazione di trascinamento

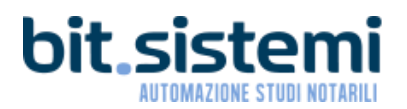

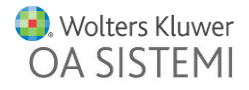

11. Funzione rapida di "Invia" dai tre puntini della griglia degli Unici

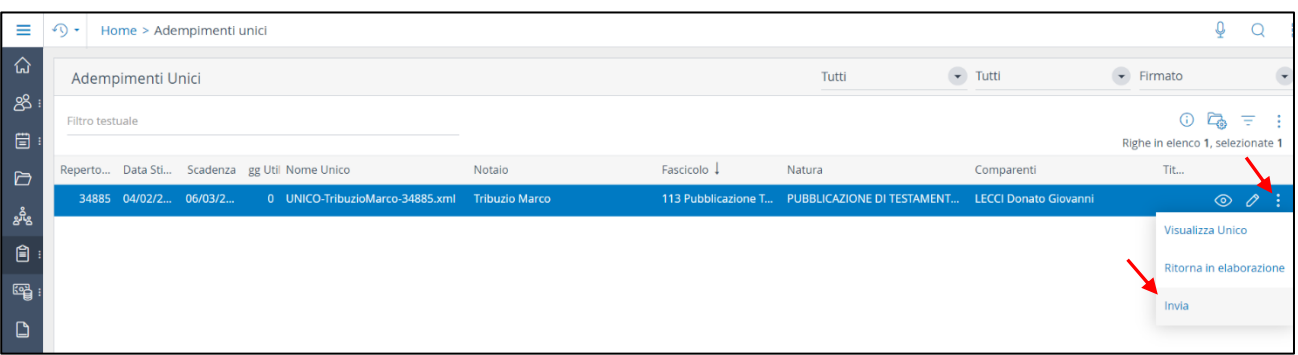

12. Visualizzazione rapida dell'imposta di registro nel "Riassunto adempimento – Riepilogo tassazione" senza la necessità di aprire la ricevuta

#### <span id="page-11-0"></span>Alla Firma

1. Visualizzazione dell'xml dell'Unico in formato di stampa nella griglia dei documenti "Alla Firma" per consentirne un controllo agevolato

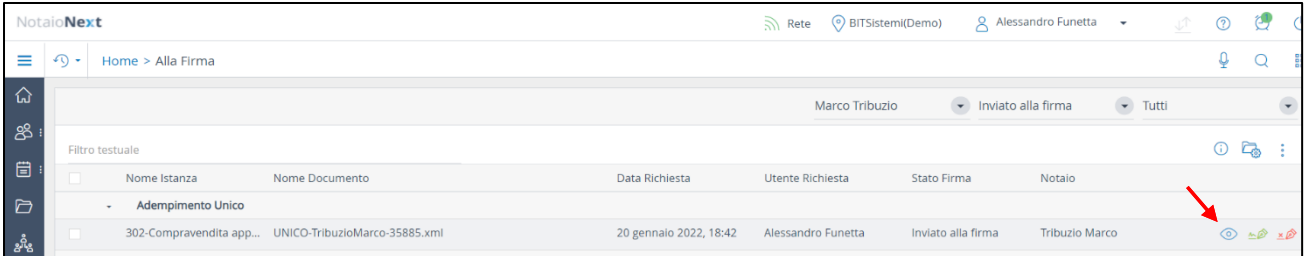

#### 2. Introduzione nella griglia della colonna "Notaio"

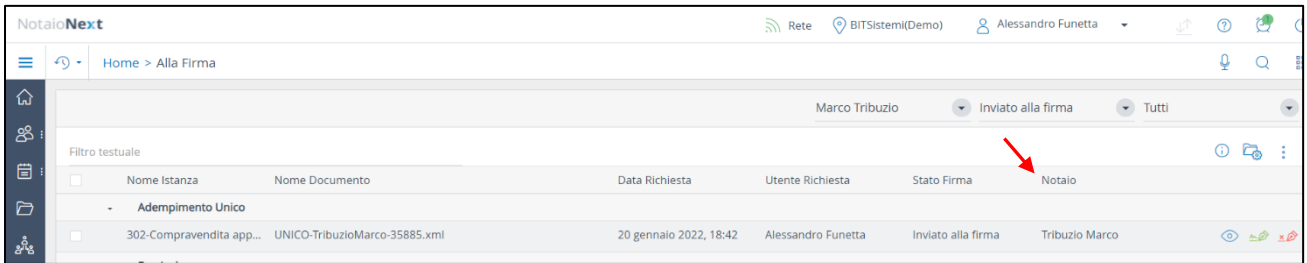

3. Controllo e alert in caso di selezione di file da firmare appartenenti a diversi Notai

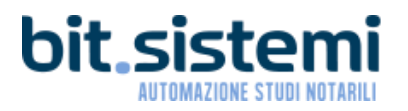

<span id="page-11-1"></span>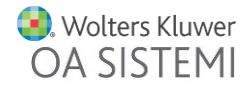

#### Repertorio

- 1. Controllo e alert nel caso di prenotazione di oltre 100 repertori
- 2. Miglioramento nella formattazione dei comuni composti con preposizioni o congiunzioni
- 3. Stampa nel repertorio della "frase di collegamento" anche per l'ultimo comparente
- 4. Miglioramento della configurazione delle osservazioni di repertorio dando la possibilità di definire un nome per individuarlo più agevolmente

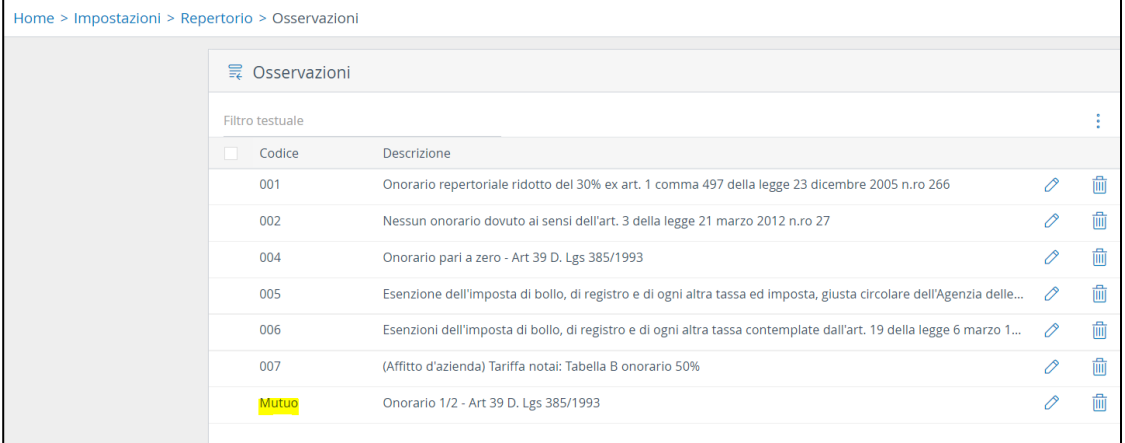

5. Configurazione nei modelli fascicolo che permetta all'utente di decidere se in fase di repertoriazione devono essere proposti anche i rappresentanti

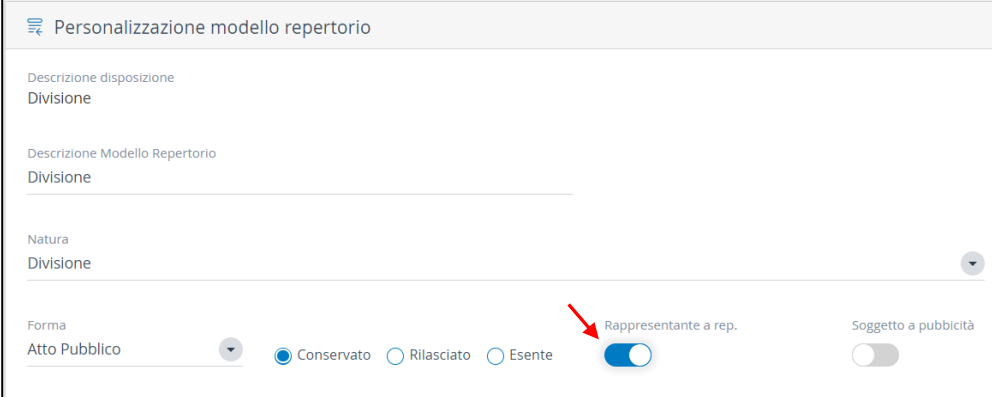

6. Visualizzazione della colonna "Categoria" relativa alla tipologia dell'atto in fase di inserimento del codice statistico

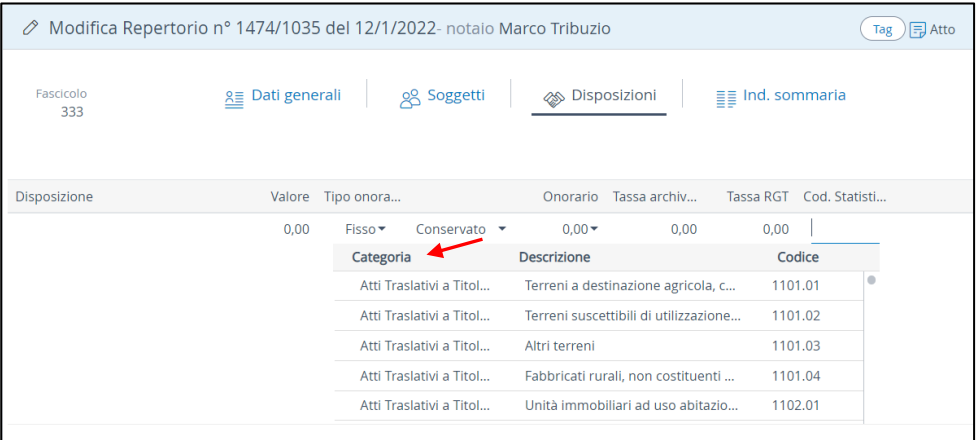

7. Modifica della percentuale del Consiglio Nazionale dal 2,3% al 2%

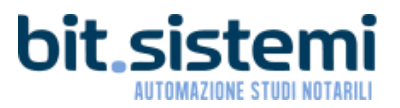

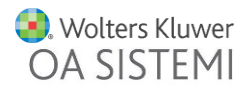

#### <span id="page-13-0"></span>Amministrazione

- 1. Incasso: in fase di inserimento di incasso, viene proposta come data di incasso la data della fattura
- 2. Gestione incasso multiplo
- 3. Gestione dello sconto
- 4. Controllo e alert nel caso di modifica sul totale netto o totale generale inferiore al valore precedente
- 5. Assegnazione in fase di repertoriazione a tutte le voci collegate al fascicolo della data di stipula se assente
- 6. Invio multiplo per email di preventivi, fatture e proforma
- 7. Stampa multipla di preventivi, fatture e proforma

#### Flussi Monetari

- 1. Controllo sulla coerenza dell'IBAN del conto con il titolare che si sceglie nella creazione del flusso monetario a seguito di import della ricevuta dell'Unico
- 2. Creazione del movimento di restituzione in base al conto selezionato
- 3. Creazione del flusso monetario che storna fattura e nota credito nel caso di emissione di una nota credito
- 4. Aggiunte le configurazioni nei tipi di movimenti "Restituzione" e "Pagamento"

#### <span id="page-13-1"></span>Report

- 1. Nuovo report Situazione Contabile con filtro sul numero di repertorio
- 2. Nuove colonne nella Reportistica per analizzare o monitorare la situazione di studio
- 3. Nuovi filtri per fatture e note credito nel report situazione contabile: «sospeso al» e «incassato al»
- 4. Refactoring report per evitare time out e rallentamenti

#### <span id="page-13-2"></span>Successioni

- 1. Aggiornamento della **tabella dei coefficienti di usufrutto** e dell'interesse legale
- 2. Introduzione del diritto di **nuda proprietà superficiaria**
- 3. Impostazione della data di decesso del de cuius per il calcolo dell'età dell'usufruttuario nella quota di usufrutto

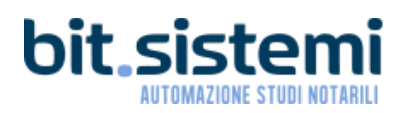

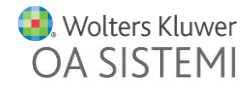